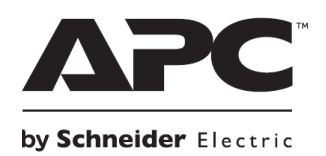

**НЕПРЕКЪСВАЕМИ ТОКОЗАХРАНВАЩИ УСТРОЙСТВА**

# **Кратко ръководство на потребителя за**

# **Smart-UPS™ Modular**

# **1500/3000 VA 120/230 Vac Rack-Mount 2U**

## **I. Безопасност и обща информация:**

- Запазете тези инструкции, тъй като това ръководство съдържа важна информация, която трябва да бъде следвана по време на инсталиране и поддръжка на Smart-UPS и батериите му.
- Прочетете тези инструкции внимателно и се запознайте с това устройство преди да инсталирате и да работите с уреда.
- Може да видите следните знаци в това ръководство или върху самото устройство:

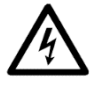

Този знак значи "Опасност" или "Внимание" и обозначава риск от нараняване в следствие на електричество.

Този знак значи, че съществува риск от нараняване.

- Следвайте всички национални и местни разпоредби относно електричеството.
- Цялото окабеляване трябва да се извършва от квалифициран електротехник.
- Всяка промяна или модификации на това устройство, които не са предварително одобрени от APC ще анулират гаранцията на уреда.
- Този уред е предназначен само за употреба на закрито.
- Този уред може да работи на температура от 0 °С до 40 °С и при относителна влажност до 95%.
- Не използвайте този уред на пряка слънчева светлина, не го мокрете и не го използвайте в среда с много прах или високо ниво на влажност.
- Уверете се, че въздушните отвори на UPS не са блокирани. Винаги поставяйте UPS по начин, който позволява на устройството да се вентилира правилно.
- Ако вашият UPS идва с инсталиран кабел за захранване трябва да поставите щепсела на кабела директно в електрическия контакт. Не използвайте удължители и предпазители от пренапрежение.
- Устройството може да разпознае до 10 външни батерии, които са свързани към него. **Бележка**: Всяка добавена батерия увеличава необходимото време за зареждане.
- Това оборудване е тежко. Винаги бъдете внимателни при вдигането му и се пазете от наранявания.
- Батериите и външните батерии са тежки. Винаги ги премахвайте от UPS, когато монтирате устройството на рафт.
- Винаги монтирайте външните батерии под UPS устройството, когато ги поставяте върху рафт.
- **Винаги монтирайте периферните устройства над UPS устройството, когато ги поставяте върху** рафт.
- UPS устройството съдържа вътрешни батерии и представлява опасност от електрически удар, дори когато не е свързано към ел. захранване.
- Преди да инсталирате или преди извършване на поддръжка на това оборудване, моля проверете:
	- − Че главният прекъсвач е в положение OFF;
	- − Че вътрешните батерии на UPS са извадени;
	- Че външните батерии не са свързани към UPS;

### **Електрическа безопасност:**

- Само при моделите 230 V: С цел спазване на директивата за Електромагнитна съвместимост при продуктите, които се продават в Европа, свързани към този UPS изходни кабели не трябва да надвишават 10 метра дължина.
- Защитният заземяващ проводник за UPS носи тока на изтичане от устройствата (компютърно оборудване). Трябва да се монтира изолиран заземен проводник като част от разклонителната верига, която доставя UPS. Проводникът трябва да има същия размер и да е направен от същия изолационен материал като заземените или не заземените захранващи проводници на веригата. Обикновено проводникът е зелен и има или няма жълта ивица върху него.
- Входният заземен проводник на UPS трябва да бъде правилно свързан със защитна земя при сервизния панел.
- Ако входното захранване на UPS се доставя от отделна система, заземителният проводник трябва да бъде правилно свързан към захранващия трансформатор или генератор.

## **Относно батериите:**

- Не е необходимо да заземявате батерийната система.
- Сменяйте батериите с оригиналния вид и брой батерии, които са били инсталирани в устройството.
- Обикновено батерията издържа между 2 и 5 години. Средата на употреба на батерията влияе върху продължителността на експлоатационния й живот. Повишената температура на мястото където използвате батерията, нискокачественото ел. захранване и честата и кратка употреба на батерията ще доведе до скъсяване на експлоатационния й живот.
- Сменете батериите веднага, когато устройството индикира, че това е необходимо.
- Schneider Electric използва запечатани оловно-киселинни батерии. При нормална употреба няма контакт между вас и вътрешността на батериите.
- Прекаленото зареждане, прегряването или друг вид погрешна употреба на батериите може да доведе до протичане на електролит от батериите. Протеклият електролит е токсичен и може да бъде вреден за очите и кожата ви.
- **Внимание**: Преди да инсталирате или да сменяте батериите, премахнете бижутата си (например часовници и пръстени).
- **Внимание**: Не изхвърляйте батериите в огън риск от експлозия!
- Внимание: Не отваряйте, мачкайте или срязвайте батериите. Течността от батериите е вредна за кожата и очите и може да бъде отровна.

### **Основна информация:**

Моделът и серийните номера се намират на малък етикет върху страничния панел. За някои модели има втори етикет, който се намира на шасито под предната рамка.

 $\bullet$ 

Ō

- Винаги рециклирайте използваните батерии.
- Рециклирайте опаковъчните материали или ги запазете за повторна употреба.

## **II. Монтиране на UPS на рафт и свързване на батериите:**

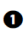

A

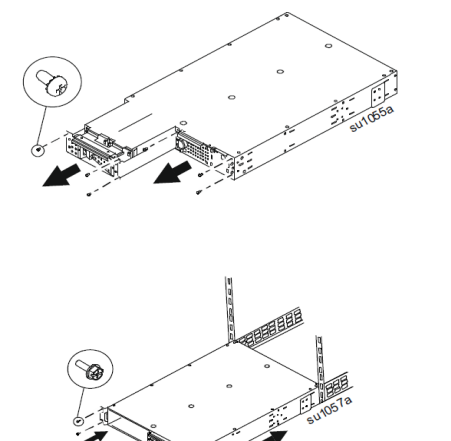

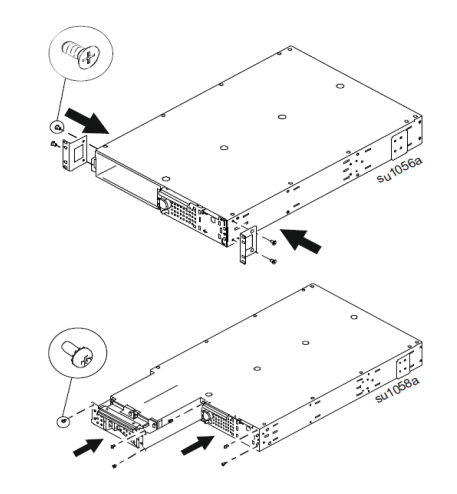

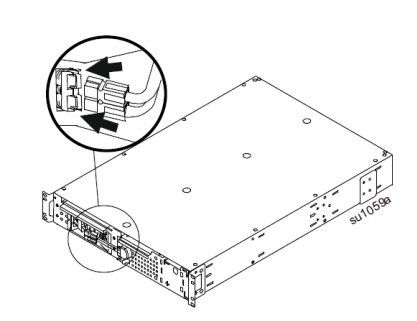

## **Изправена конфигурация:**

 $\bullet$ 

 $\bullet$ 

**1.** Натиснете и задръжте черния прекъсвач (вижте местоположението му на UPS) надясно, докато махате модула за обработка на енергия.

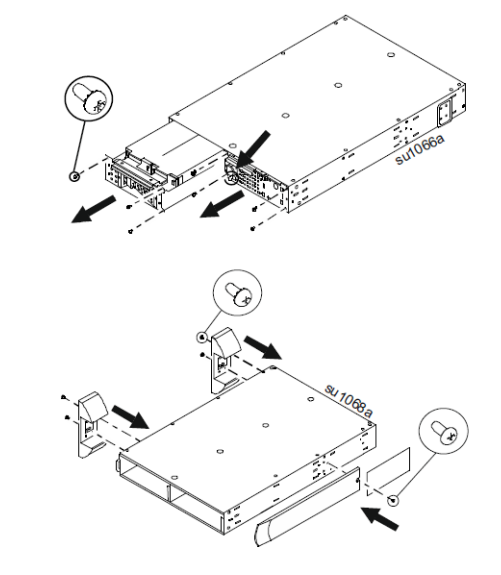

**5.** Извадете рамката на дисплея навън през задната страна, за да завъртите панела **въртните на дисписите на серадната страна** "Задна страна "Задна страна"

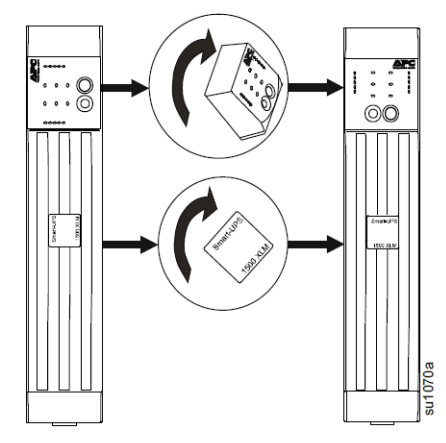

### **III. Начални стъпки:**

#### **Задни панели**

1500 VA, 120 V

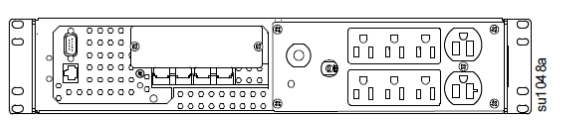

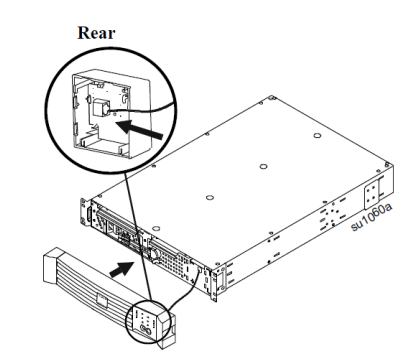

 $\bullet$ 

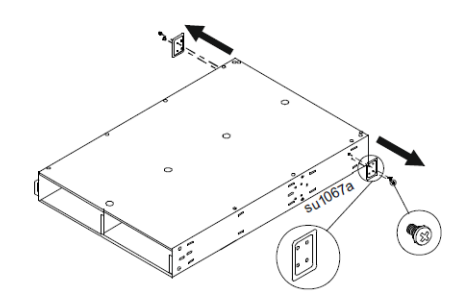

**4. Бележка:** Поставете UPS във финалното местоположение на употреба, преди да поставилите модула обратно.

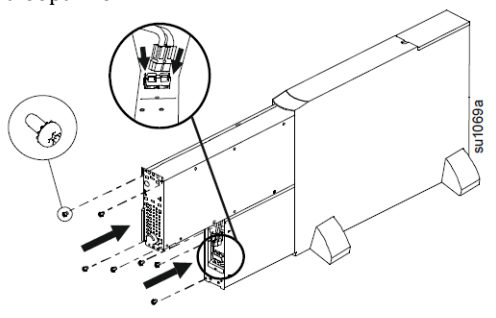

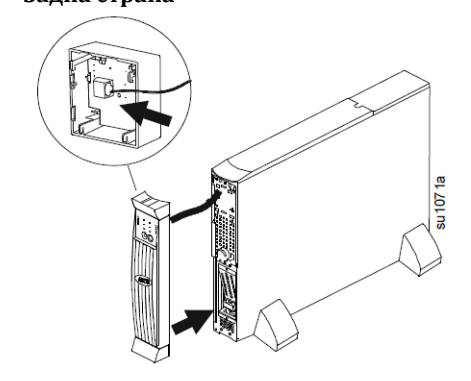

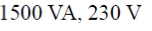

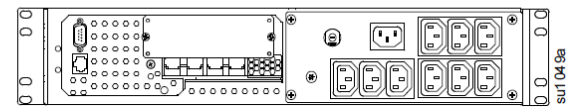

3000 VA, 120 V

3000 VA, 230 V

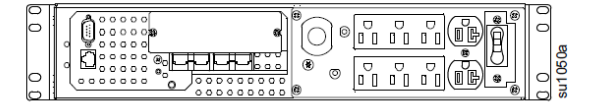

0 INEN  $^{\circ}$ Ō

#### **Бележки:**

- "Изходните групи" може да се контролират чрез мрежовия софтуер.
- Лазерните принтери изискват голяма количество енергия и могат да претоварят UPS.

#### **Свързване на UPS към мрежа (ако е приложимо):**

Мрежови конектори

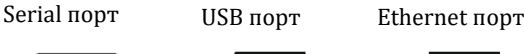

# **Бележки:**

Използвайте само включения в комплекта кабел в Serial порта. Стандартният Serial кабел не е съвместим с този UPS. Не може да използвате serial и USB портовете едновременно. Ако използвайте опционален SmartSlot аксесоар, извадете вече инсталираната карта за мрежово управление и инсталирайте SmartSlot аксесоара.

### **IV. Употреба:**

UPS ще започне автоматично, когато го свържете към ел. захранване. Батерията ще се зареди частично през първите няколко часа на работа – не очаквайте напълно заредена батерия само след няколко часа зареждане.

Включете свързаното към UPS оборудване. За да използвате UPS като главен превключвател за Вкл./Изкл. трябва да се уверите, че свързаното оборудване в включено.

#### **Работа на батерия:**

UPS преминава към автоматична работа на батерия, когато ел. захранване спре. Когато работи на батерия ще чуете звукова аларма 4 пъти на всеки 30 секунди. Натиснете бутона Power one, за да спрете звука на алармата. Ако ел. захранване не дойде, UPS ще продължи да захранва свързаното към него оборудване от батерията, докато батерията не се изтощи напълно.

- Моля вижте [www.apc.com](http://www.apc.com/) за информация относно времената на работа на батериите АРС.
- **Когато UPS изтощи батерията си почти напълно ще чуете постоянна звукова аларма, докато** системата не се изключи напълно. Свързаното оборудване трябва да бъде изключено по време на тази аларма, в случаите при които не използвате софтуер за мрежово следене.

#### **Описание на индикатори и функции:**

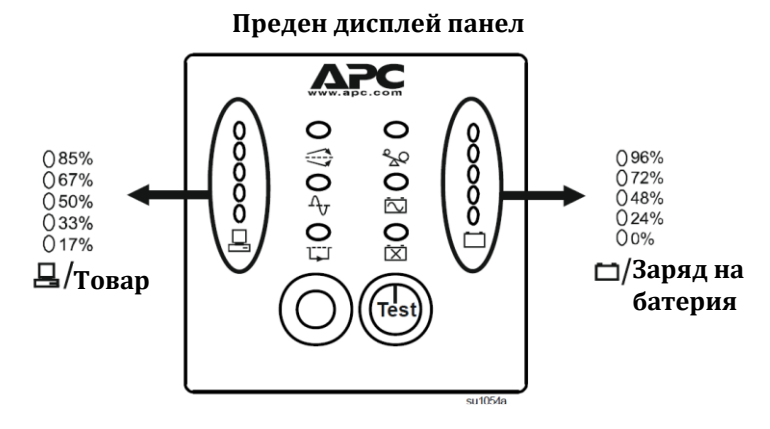

**Online** UPS снабдява захранване на свързаните към него устройства.

 $\Delta_{\mathcal{J}}$ 

**AVR** 

UPS компенсира за високо или за ниско токово напрежение.

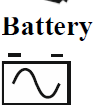

UPS снабдява захранване от батерията на свързаното към него оборудване.

# **Overload**

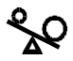

Свързаното към UPS оборудване изисква повече енергия отколкото UPS може да предостави.

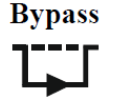

Свързаното оборудване се захранва директно от ел. мрежа, не от модула за обработка на енергия на UPS. Това може да е следствие от вътрешна грешка на UPS или следствие от претоварване на UPS.

**Replace Battery/** Battery Disconnected

Батерията не е свързана или трябва да бъде подменена.

 $\sqrt{\frac{1}{1}}$ 

 $\overline{\times}$ 

Роwer Оп Натиснете този бутон, за да включите UPS.

**Power Off**  $\circledcirc$ 

Натиснете този бутон, за да изключите UPS.

**Self-Test:** UPS извършва автоматична самодиагностика, когато се включи и на всеки две седмици след това. По време на този тест UPS снабдява свързаното към него оборудване със захранване от батерията закратко. Ако желаете да извършите ръчен тест, натиснете и задръжте бутона Power on за няколко секунди, за да започнете теста.

**Cold Start:** Захранване на UPS и на свързаното към него оборудване в случаите, когато няма ел. захранване. Натиснете бутона Power on за една секунда и го пуснете. UPS ще издаде кратък звуков сигнал. Натиснете и задръжте бутона отново, но за около 3 секунди. UPS ще издаде продължителен звуков сигнал. По време на този сигнал трябва да пуснете бутона.

# **Конфигурация на UPS:**

**Бележка**: Може да настроите своя UPS чрез предоставения в комплекта софтуер PowerChute или чрез мрежова интерфейс връзка. Може да програмирате следните функции (част от всички):

- Период на който UPS да извършва самодиагностика;
- UPS ID;
- Чувствителност на UPS: Настройте чувствителност на UPS, за да контролирате кога да се включва захранването от батерия; колкото по-голяма е чувствителността, толкова по-често ще се включва захранването от батерия;
- Контрол на звуковата аларма;

## **V. Съхранение, поддръжка и транспортиране:**

Съхранявайте UPS на сухо и хладно място и с напълно заредени батерии.

При температура на съхранение -15° до +30° С (+5° до +86° F) зареждайте батерията на всеки 6 месеца;

При температура на съхранение 30° до +45° C (+86° до +113° F) зареждайте батерията на всеки 3 месеца;

## **Относно батерията:**

**Внимание**: Риск от худрогенен сулфиден газ и голямо количество пушек.

- Подменяйте батерията поне веднъж на 3 години.
- Сменете батерията веднага, когато UPS индикира, че батерията трябва да бъде подменена.
- Подменете батерията в края на експлоатационния й живот.
- Подменяйте батериите със същия вид и брой батерии като оригиналните батерии.
- Сменете батерията веднага, когато UPS индикира превишена температура на батерията или когато има данни за изтичане на електролит. Изключете UPS, извадете го от ел. захранване и махнете батериите. Не използвайте UPS, докато батериите не са сменени.
- Ако не спазвате тези указания рискувате физически и имуществени повреди.

*\* Подменете всички батерии (включително външните батерии), които са по-стари от 1 година, когато инсталирате допълните комплекти с батерии или когато сменяте батериите.*

Може да смените батерията бързо и лесно. **Важно**: Когато батерията е извадена от UPS, свързаното обордуване не е защитено в случай на спирането на ел. захранване.

 $\mathbf{a}$ 

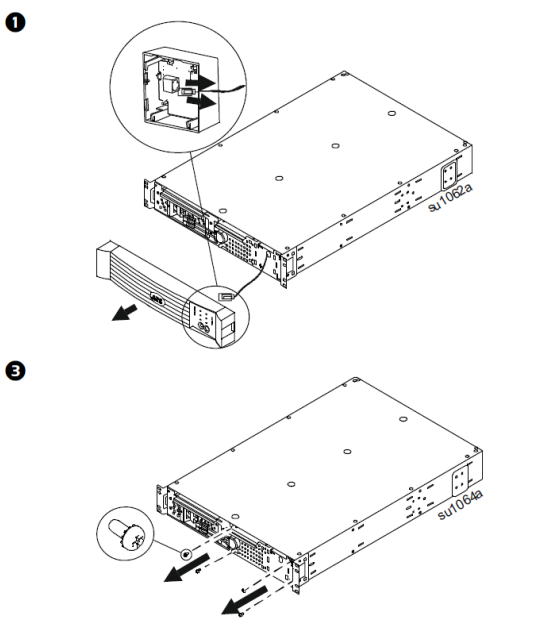

### **VI. Смяна на модул за обработка на енергия:**

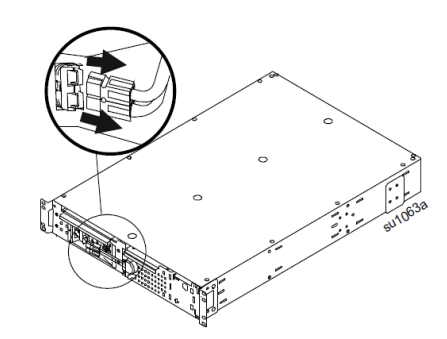

**4.** Натиснете и задръжте черния прекъсвач (вижте местоположението му долу) надясно, докато махате модула за обработка на енергия.

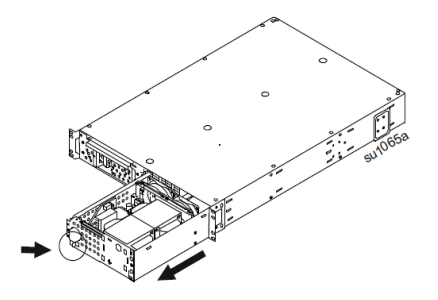

### **VII. Разрешаване на проблеми:**

#### **1. UPS не се включва:**

- Батерията не е свързана правилно: Уверете се, че конекторът на батерията е свързан правилно.
- Много нисък или никакъв входен волтаж: Проверете волтажа като свържете обикновена лампа в ел. захранване. Ако лампата свети слабо трябва да проверите волтажа на ел. захранване.
- UPS не е свързан към ел. ток: Уверете се, че кабелът за захранване е поставен правилно в UPS и в ел. контакт.

#### **2. UPS не се изключва:**

- Черният прекъсвач е преместен надясно (в позиция Изкл.): Внимателно преместете черния прекъсвач наляво и модулът ще се активира.
- Предният панел не свети, но в изводите има захранване: Внимателно преместете черния прекъсвач наляво и модулът ще се активира.
- **3. UPS издава звукова аларма от време на време:**
	- Това е нормално, когато UPS работи на батерия: Не се изисква действие от ваша страна.
- **4. UPS не осигурява очакваното време на работа на батерия:**
	- Батерията е била използвана скоро в следствие на спиране на тока и все още не е напълно заредена: Заредете батерията. Ако използвате батерията често и при по-високи температури тя ще се изтощава по-бързо.
- **5. Изходният волтаж не е достатъчен:**
	- Изходният волтаж, когато UPS доставя енергия от батерията е прекалено нисък или висок: Проверете, че сте задали правилния волтаж чрез превключвателя. За целта трябва да изключите UPS и след това го включите.
- **6. Не всички изводи имат захранване:**
- Една или повече от изводните групи са изключени чрез мрежовата интерфейс връзка: Влезте в контролния панел на UPS чрез мрежовата интерфейс връзка и проверете статуса на изводите. Ако настройките не са каквито сте очаквали, промените ги.
- **7. Всички LED индикатори на батерията светят едновременно:**
	- Когато работи чрез ел. захранване или на батерия, времето на работа преди индикаторът за слаба батерия да се включи е по-малко от конфигурираното: Добавете допълнителна батерия или конфигурирайте по-голямо време чрез PowerChute.
- **8. Всички LED индикатори светят и UPS издава постоянен звуков сигнал:**
	- Вътрешна UPS грешка:Не се опитвайте да използвайте UPS. Подменете модула за обработка на енергия.
- **9. LED индикаторите на предния панел мигат един след друг:**
	- UPS е изключен дистанционно чрез софтуера или мрежовата интерфейс връзка: Не се изисква действие от ваша страна. Когато ел. захранване дойде, UPS ще се рестартира автоматично.

## **10. Всички LED индикатори не светят и UPS е поставен в ел. контакт:**

- UPS е изключен или батерията е изтощена след продължителна работа на батерия: Не се изисква действие от ваша страна. UPS ще се върне към нормална работа, когато ел. захранване дойде и батерията се зареди достатъчно.
- **Това се случва за няколко секунди, след това спира за няколко секунди и се повтаря на** приблизително 1 минута: Устройство като голям лазерен принтер черпи голямо количество енергия от UPS за кратко време. Уверете се, че UPS има капацитета за захранвана подобно оборудване.

## **11. LED индикаторът за смяна на батерия свети:**

- LED индикаторът мига и кратък звуков сигнал алармира, че батерията не е свързана: Проверете, че всички конектори на батерията са свързани правилно.
- Батерията не е преминала самодиагностиката успешно: Заредете батерията за 24 часа и направете повторна диагностика. Ако батерията премине диагностиката успешно, алармата ще спре и LED индикаторите ще спрат да светят.
- Изтощена на батерия: Заредете батерията за 24 часа и направете диагностика. Ако батерията не премине диагностиката успешно, моля подменете я.

## **12. AVR LED индикаторът свети:**

Системата ви изпитва кратки периоди с прекалено висок или прекалено нисък волтаж: Потърсете помощ от оторизиран техник, който да провери дома ви/офиса ви за електрически проблеми.

## **13. UPS работи на батерия, докато е свързан към ел. ток:**

- Прекалено висок или нисък волтаж: Свържете UPS в различен ел. контакт, който е в различна ел. верига и вижте дали проблемът продължава.
- Прекъсвача на UPS е задействан: Извадете едно или повече от свързаните в UPS устройства и рестартирайте прекъсвача.

## **VIII. Регулаторна информация:**

## **Информация за рециклиране:**

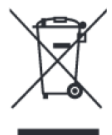

Директива за отпадъци от електрическо и електронно оборудване (WEEE) Този символ указва, че продуктът не трябва да се изхвърля заедно с домакинските отпадъци, съгласно Директивата и националното законодателство на всяка държава. Продуктът трябва да се предаде в предназначен за целта събирателен пункт или на упълномощена организация за събиране и рециклиране на отпадъци от електрическо и

електронно оборудване (ЕЕО). За повече информация къде да предадете отпадното оборудване за рециклиране, се свържете с местната администрация, орган по сметосъбиране, одобрена схема за ОЕЕО или с местната служба за изхвърляне на битови отпадъци.

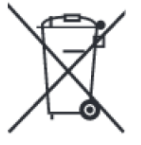

### **Директива за изхвърляне на батерии:**

Този символ указва, че батериите и акумулаторите, използвани в този продукт, трябва да бъдат изхвърлени отделно от битовите отпадъци в съответствие с Директивата и местните разпоредби.

Допълнителна информация за продукта и декларация за съответствие може да бъде намерена на: [www.polycomp.bg](https://polycomp.bg/poly/product-details/0006300149439?a=%D0%9D%D0%B5%D0%BF%D1%80%D0%B5%D0%BA%D1%8A%D1%81%D0%B2%D0%B0%D0%B5%D0%BC%20%D0%A2%D0%97%D0%98%20SUM3000RMXLI2U.html)